## **MAT 156 LAB 2**

*Topic 1: Derivatives*

## BYUNG DO PARK

We first define the function  $f(x) = x$ 3 and the expression f3=*x* 2 . Maple treats functions and expressions differently.

 $f := x \rightarrow x^3$ 

 $f3 := x^2$ 

```
> 53 := x^2;
```
**> f:= x->x^3;**

```
> 
D(f);
In these examples f is a function and f3 is an expression. To find 
the derivative of f we can use either of the following methods
```

```
x \rightarrow 3 x^2
```

```
> 
diff(f(x),x);
```
 $3 x<sup>2</sup>$ 

Notice that the first method produced a function and the second just an expression.

To find the derivative of f3 we must use diff. There is also a way to find second derivative. In these examples I am assignming names to the derivative and the second derivative.

```
> 
df3 := diff(f3,x);
```

```
df3 := 2 x
```

```
> 
 d2f3:= diff(f3,x$2);
```

```
d2f3 := 2
```
Now we can come back to the function  $g(x)=x$ 4  $-6 x$ 3  $+1$  we studied in Lab 1 and find its minimum. Recall that the points where  $g'(x)=0$  are called critical points

and we search among these points for (local) maxima and (local) minima.

**> g:=x->x^4-6\*x^3+1; Compute the derivative of g(x) and solve the equation g'(x)=0.**

```
> 
fsolve(D(g)(x)=0,x);
                                             g := x \rightarrow x^4 - 6x^3 + 1x \rightarrow 4 x^3 - 18 x^2
```
0., 0., 4.500000000

**Now find the minimum value.** It defers from what we saw in the graph only at the third and fourth decimal digit!

**> g(4.5);**

**> D(g);**

```
-135.6875
```
We also see that the graph of  $g(x)$  changes concavity. The points where the graphs changes from concave upwards to concave downwards (or vice versa) are called inflection points. They are found among the points where  $g''(x)=0$ . **Find the inflection points for g(x).**

```
> 
fsolve(D(D(g))(x)=0,x);
> 
D(D(g));
> 
plot(g(x), x=-1..4);x \rightarrow 12 x^2 - 36 x0., 3.
```
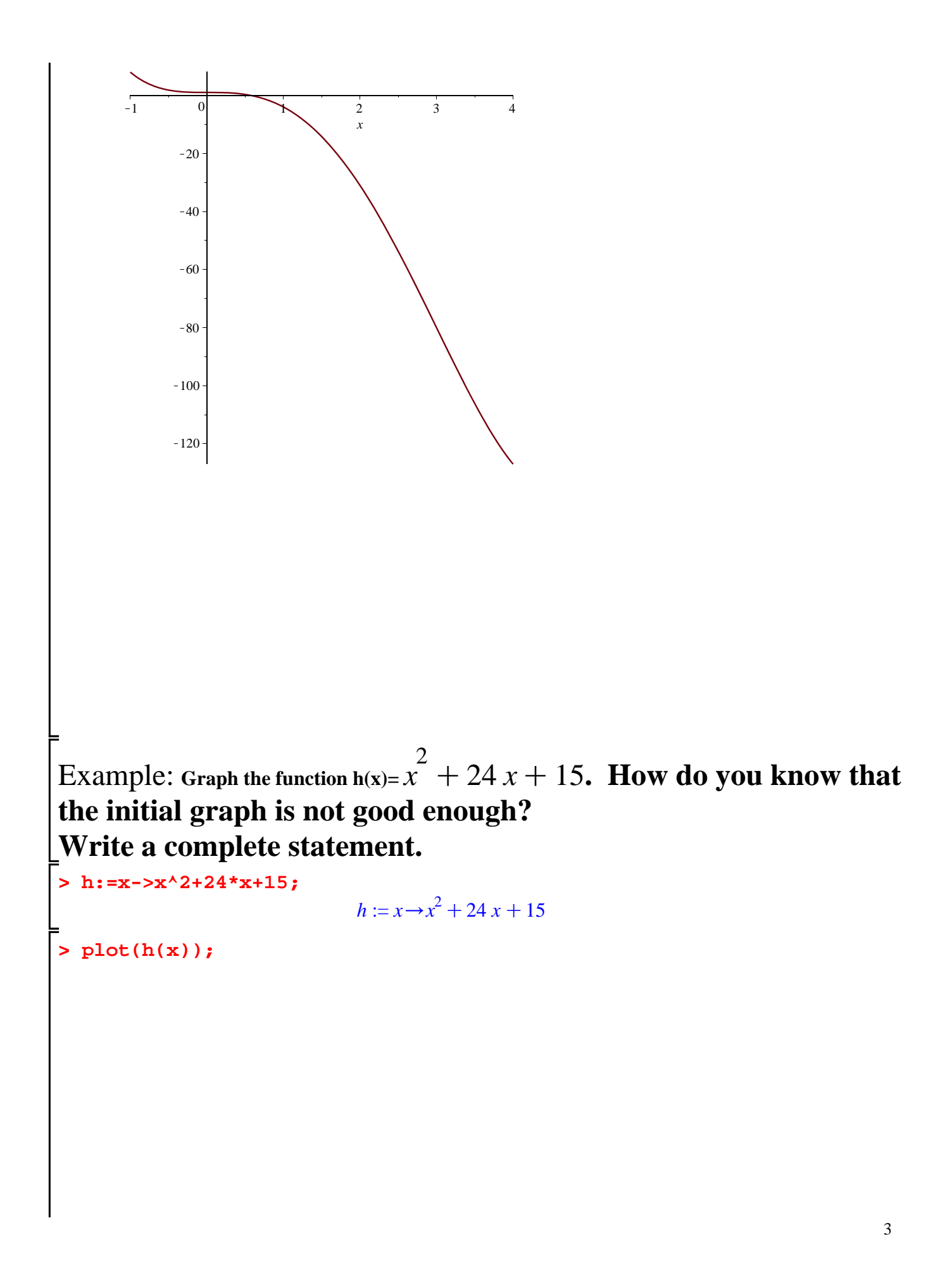

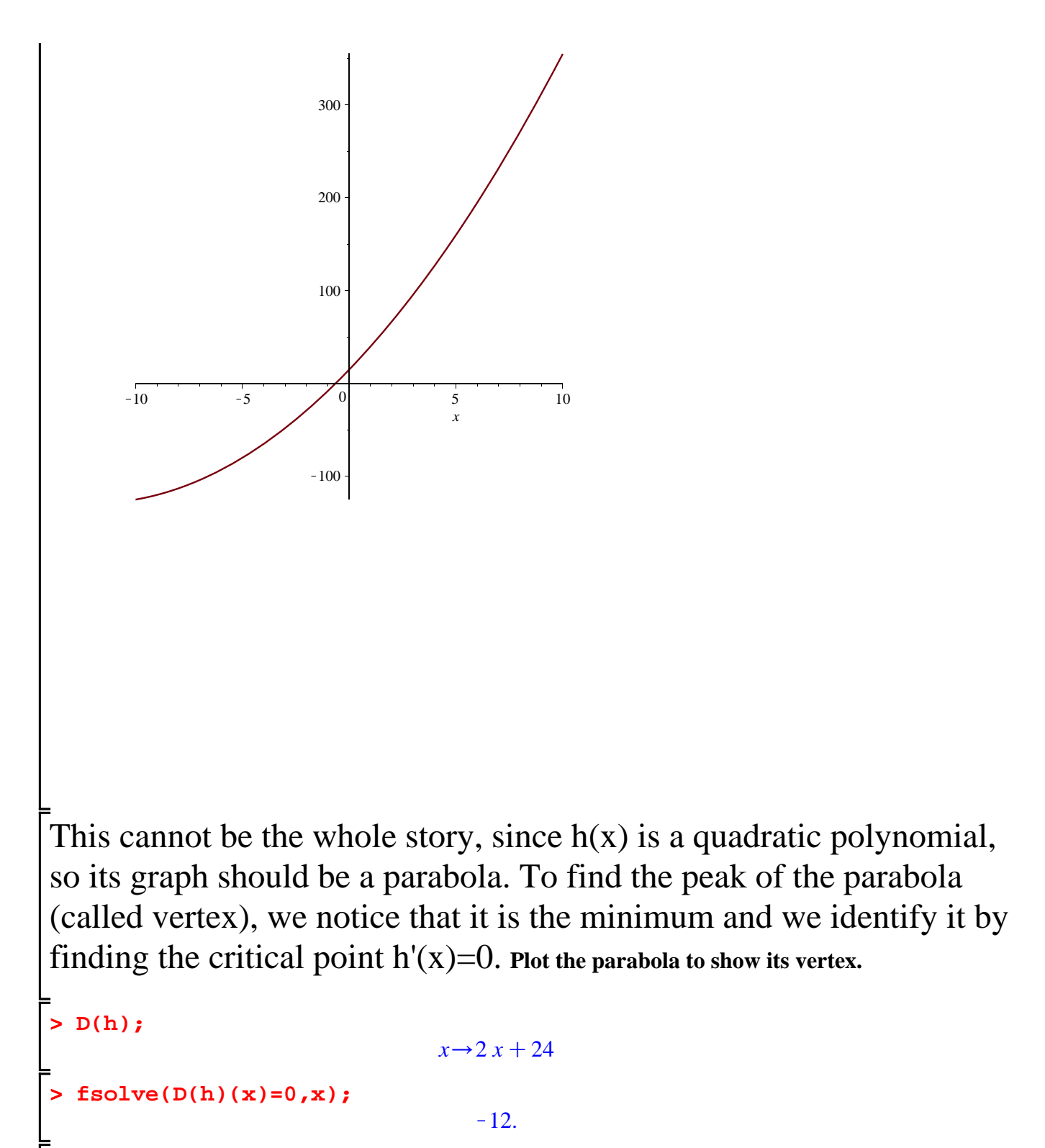

```
> 
plot(h(x),x=-30..0);
```
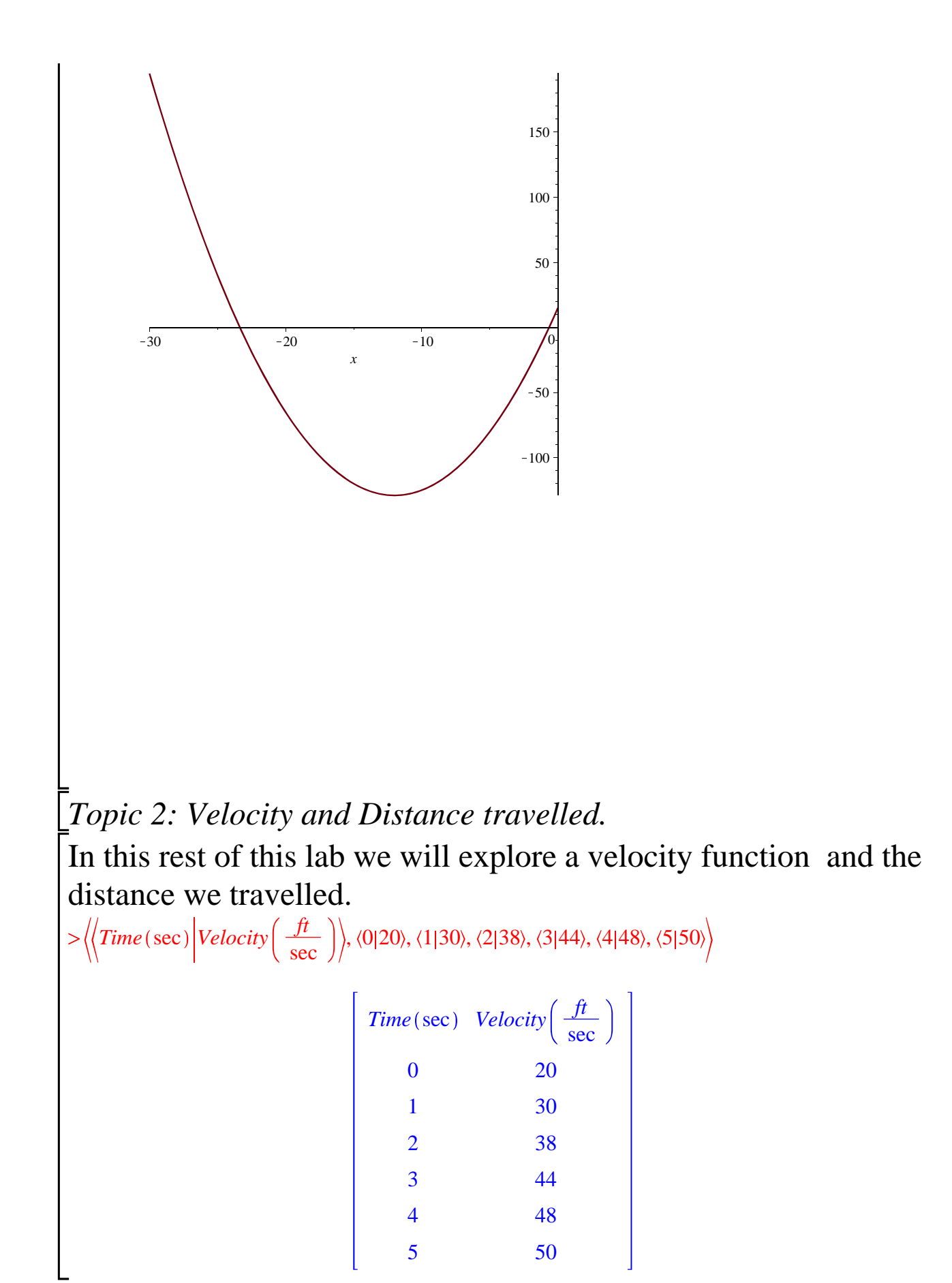

It ends up that the table has been created using the following complicated function.

```
> 
f := t->-22108.111351860603123*t^12+267716.97873114933992*t^7
  -28550.588718383953421*t^4-.69089471139707261503e-1*t^18
  -593.25933891402415755*t^2+88214.018798090967877*t^5
  -182944.24328666353298*t^6+5693.6391073166057753*t^3
  -285572.24388626189800*t^8+227046.45357947547549*t^9
  -136597.49693854806554*t^10+62764.645490312705181*
  t^11+1.5172197744989322043*t^17+5957.3207937003999701*t^13
  -1217.1081971634308471*t^14+185.14666942246783552*t^15
  -20.307901075143421783*t^16+.14466922546287623311e-2*
  t^19+33.706872407075593812*t+20;
f := t \rightarrow -22108.111351860603123 t<sup>12</sup> + 2.6771697873114933992 10<sup>5</sup> t<sup>7</sup>
    -28550.588718383953421 t^4 - 0.069089471139707261503 t^{18}- 593.25933891402415755 t^2 + 88214.018798090967877 t^5-1.829442432866635329810<sup>5</sup> t<sup>6</sup> + 5693.6391073166057753 t<sup>3</sup>- 2.8557224388626189800 10<sup>5</sup> t^8 + 2.2704645357947547549 10<sup>5</sup> t^9-1.365974969385480655410<sup>5</sup> t<sup>10</sup> + 62764.645490312705181 t<sup>11</sup>+1.5172197744989322043 t^{17} + 5957.3207937003999701 t^{13}-1217.1081971634308471 t<sup>14</sup> + 185.14666942246783552 t<sup>15</sup>-20.307901075143421783 t<sup>16</sup> + 0.0014466922546287623311 t<sup>19</sup>
```

```
+33.706872407075593812 t+20
```
We do not care about the formula above.

*Topic 3: Plotting left-hand-sums.*

Maple allows us to see graphically left-hand sums using the command leftbox(function, variable= lower limit .. upper limit, number of intervals), as seen below. Notice that we must use in the function the same variable as in variable. First we introduce the package for students:

```
> 
with(student): Digits:=20:
```

```
> 
leftbox(f(t), t=0..5, 5);
```
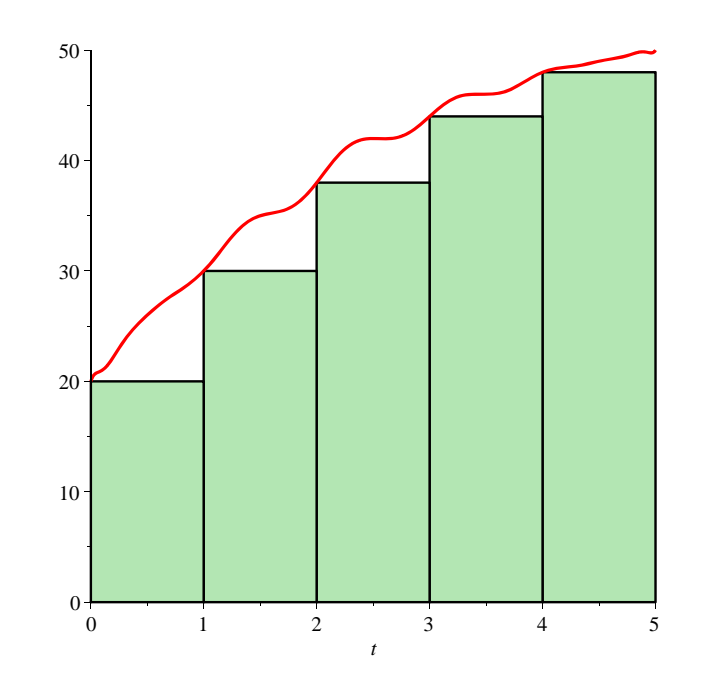

The command Digits:=20 asks Maple to work with 20 decimal digits. This is a choice that I found to be good for this lab. It does not have to be the case always.

For future use we will give names to our plots. This can be done the same way as any other expression. However, we do not want to see the result immediately, so we will use colon, rather than semicolon.

```
> 
lhs5:=leftbox(f(t), t=0..5, 5):
```
It ends up that we do not get a good approximation of the distance we travel. To improve our results we use data for our velocity every half second, rather than every second. This gave us the table:  $\langle 0|20\rangle$ ,  $\langle 0.5|26\rangle$ ,  $\langle 1|30\rangle$ ,  $\langle 1.5|35\rangle$ ,  $\langle 2|38\rangle$ ,  $\langle 2.5|42\rangle$ 

```
> 
<<3 | 44> , <3.5 | 46> , <4 | 48> , <4.5 | 49>, <5| 50>>;
                                  0 20
                                0.5 \t261 30
                                 1.5 35
                                  2 38
                                 2.5 42
                                  3 44
                                 3.5 46
                                  4 48
                                 4.5 49
                                  5 50
```
**Write a command that produces graphically the left-hand-sum with 10 intervals.**

**> leftbox(f(t), t=0..5, 10);**

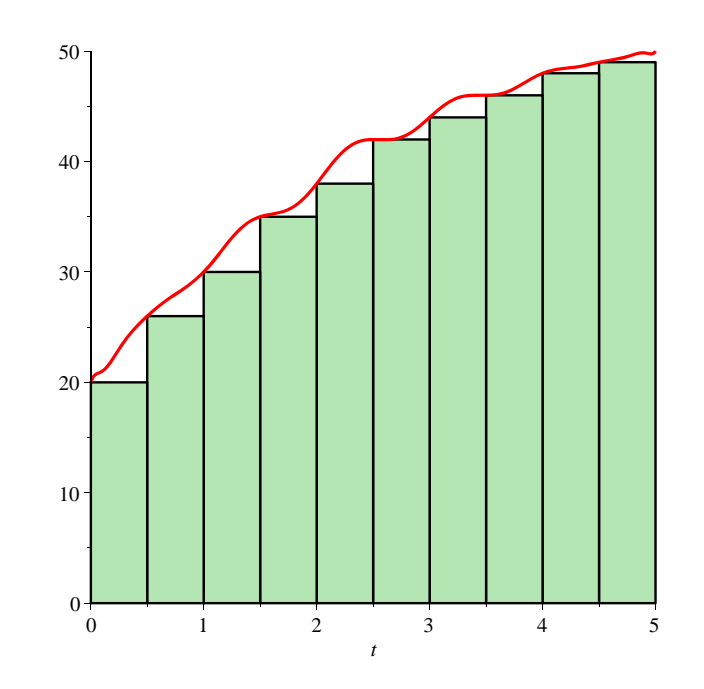

**Write a command that gives a name to the previous plot. Create plots (and names) for the left-hand sum with 20, 40, 80 and 160 subintervals.** You should be able to see how closer they fit under the curve and that the area under the curve seems to be the limit of the left-hand sums as the number of subintervals increases to infinity.

```
> 
lhs10:=leftbox(f(t), t=0..5, 10);
                              lhs10 := PLOT (\dots)
```

```
> 
leftbox(f(t), t=0..5, 20);
```
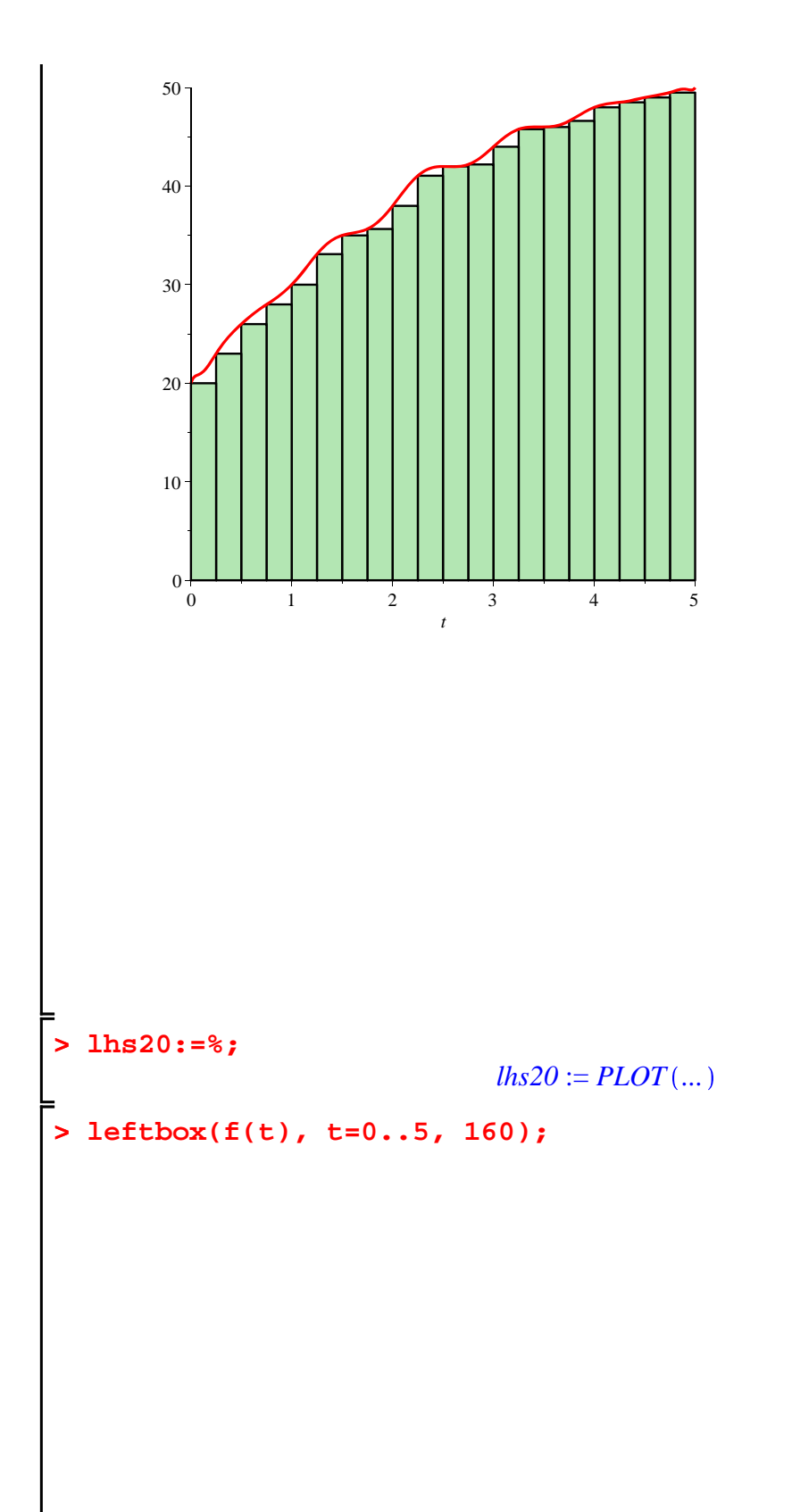

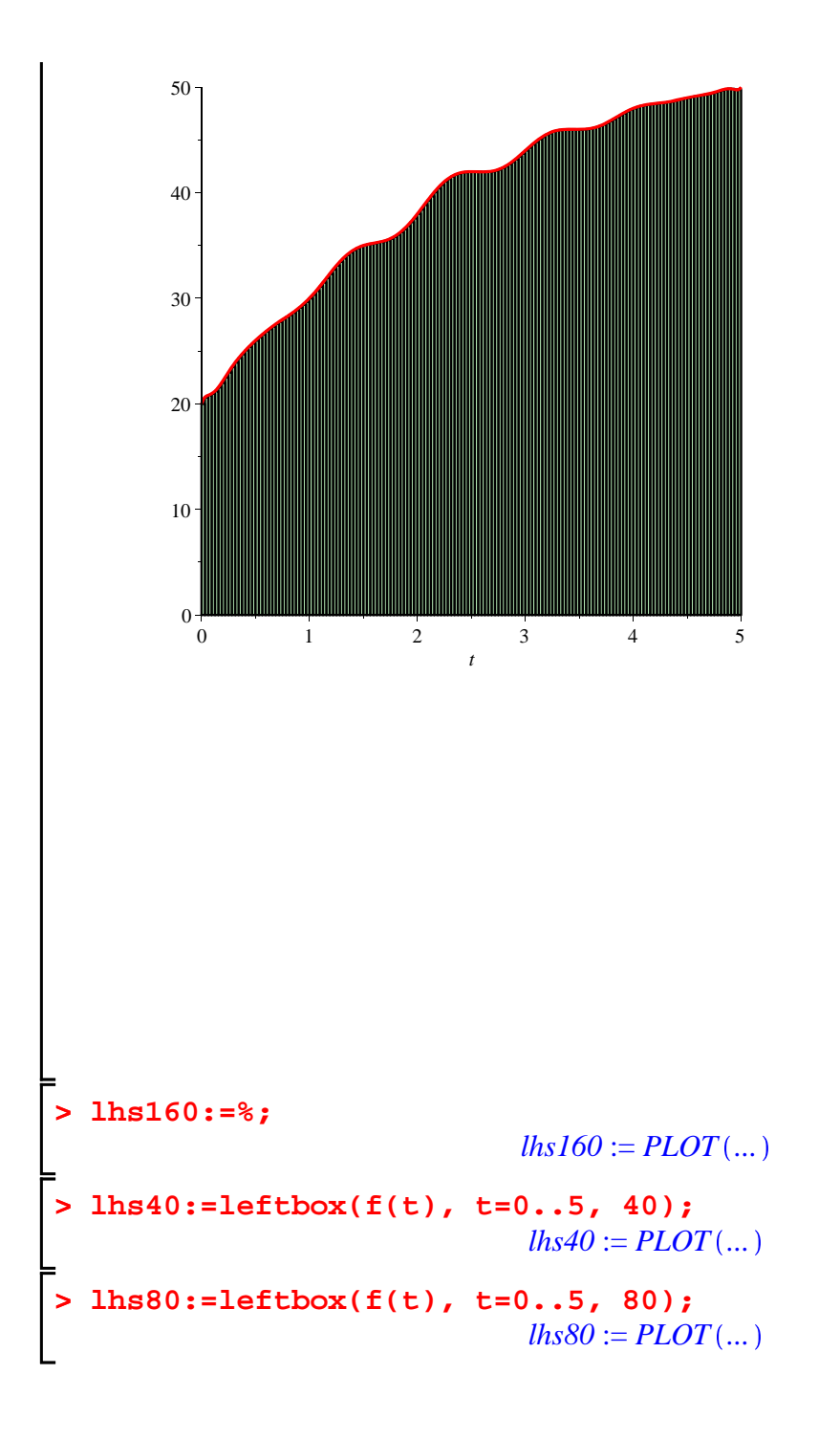

*Topic 4: Plotting right-hand sums.*

In Maple there is a command also for seeing graphically the righthand sums. We use rightbox( function, variable= lower limit .. upper limit, number of subintervals). See the example:

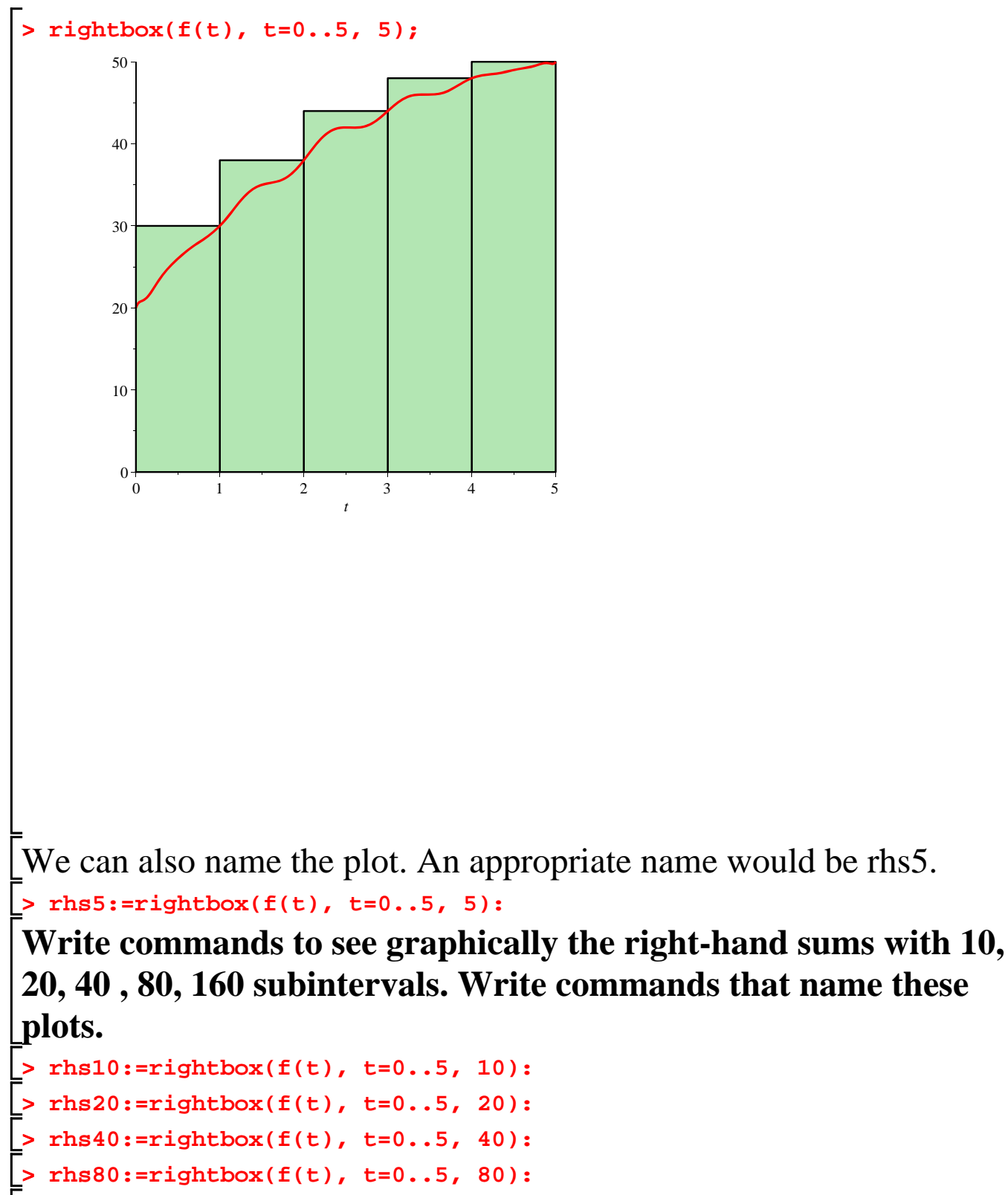

**> rhs160:=rightbox(f(t), t=0..5, 160):**

**Write your comments on what you notice for the right-hand sums, e.g. are they underestimates, or overestimates and why?** 

## **Do they increase or decrease when the number of subintervals increase? Where do they converge?**

*Topic 5: Comparing left-hand sums with right-hand sums.*

**> with(plots):** Now we would like to see the left-hand sums and the right-hand sums simultaneously. To do this we first load the plots package:

Let us first display the left-hand sum and the right-hand sum with 5 subintervals. The command is display(name\_1, name\_2);

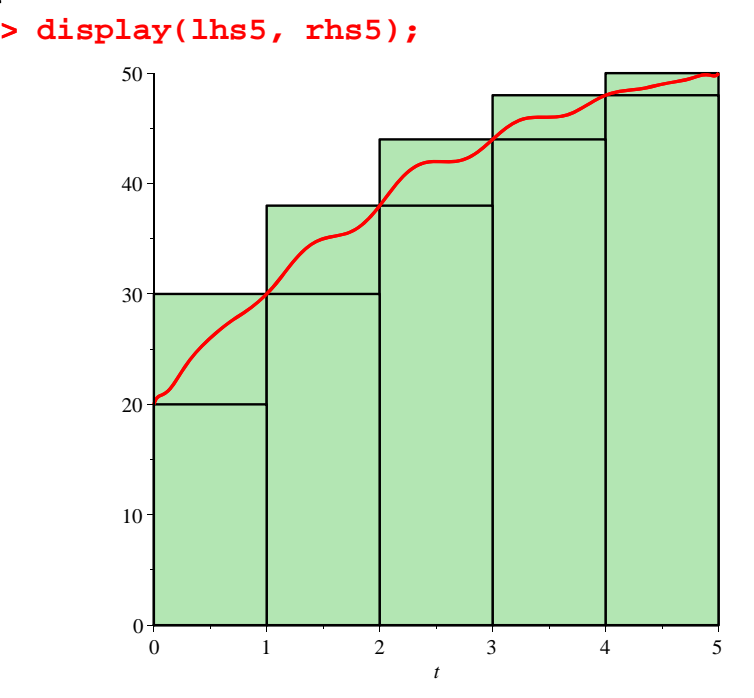

**Write commands that show you at the same time the left-hand sums and the right-hand sums with the same number of subintervals for**  $n=10$ , 20, 40, 80. What do you notice about the error in the **approximation?**

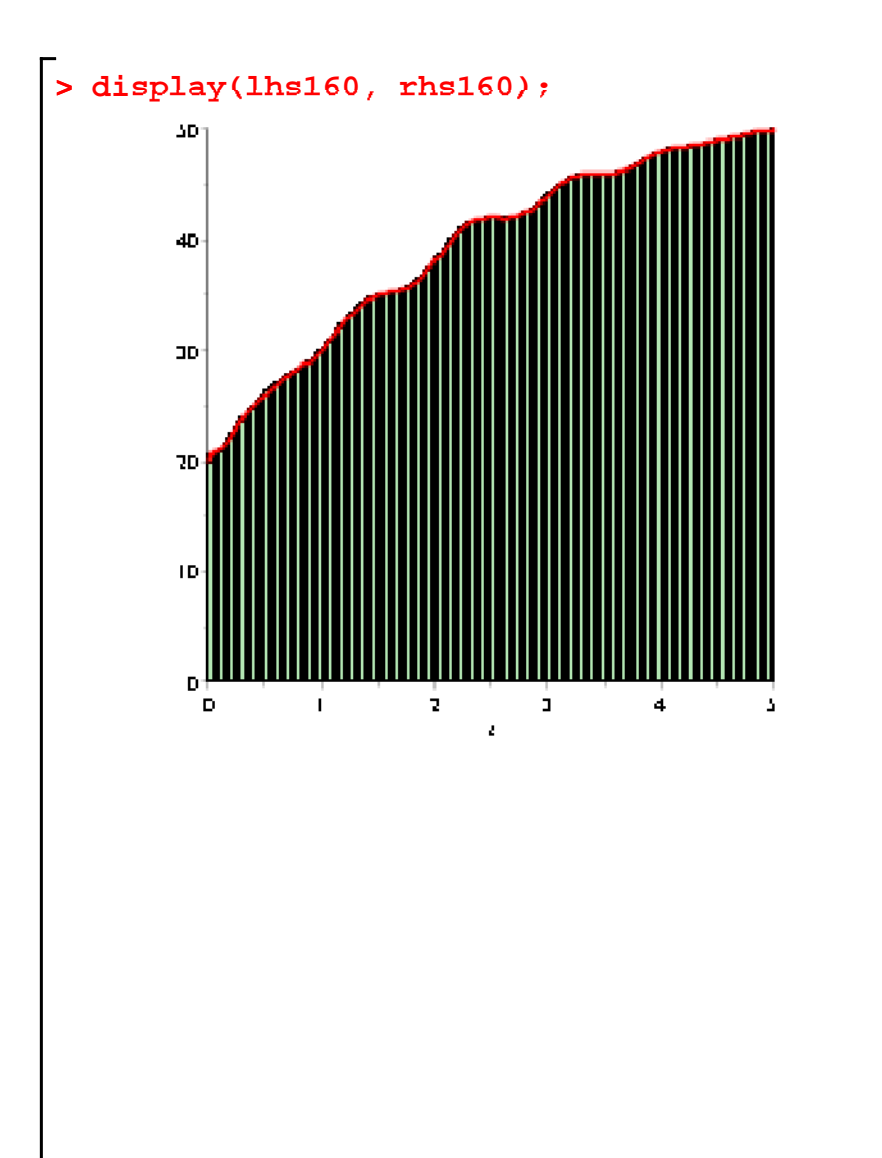

Now we will work with the function  $g(x)=1/x$  and the integral 1 2 1 *x* d*x* .

**Graph the left-hand sums and right-hand sums with** *n***=2, 4, 8, 16, 32, 64 subintervals.**

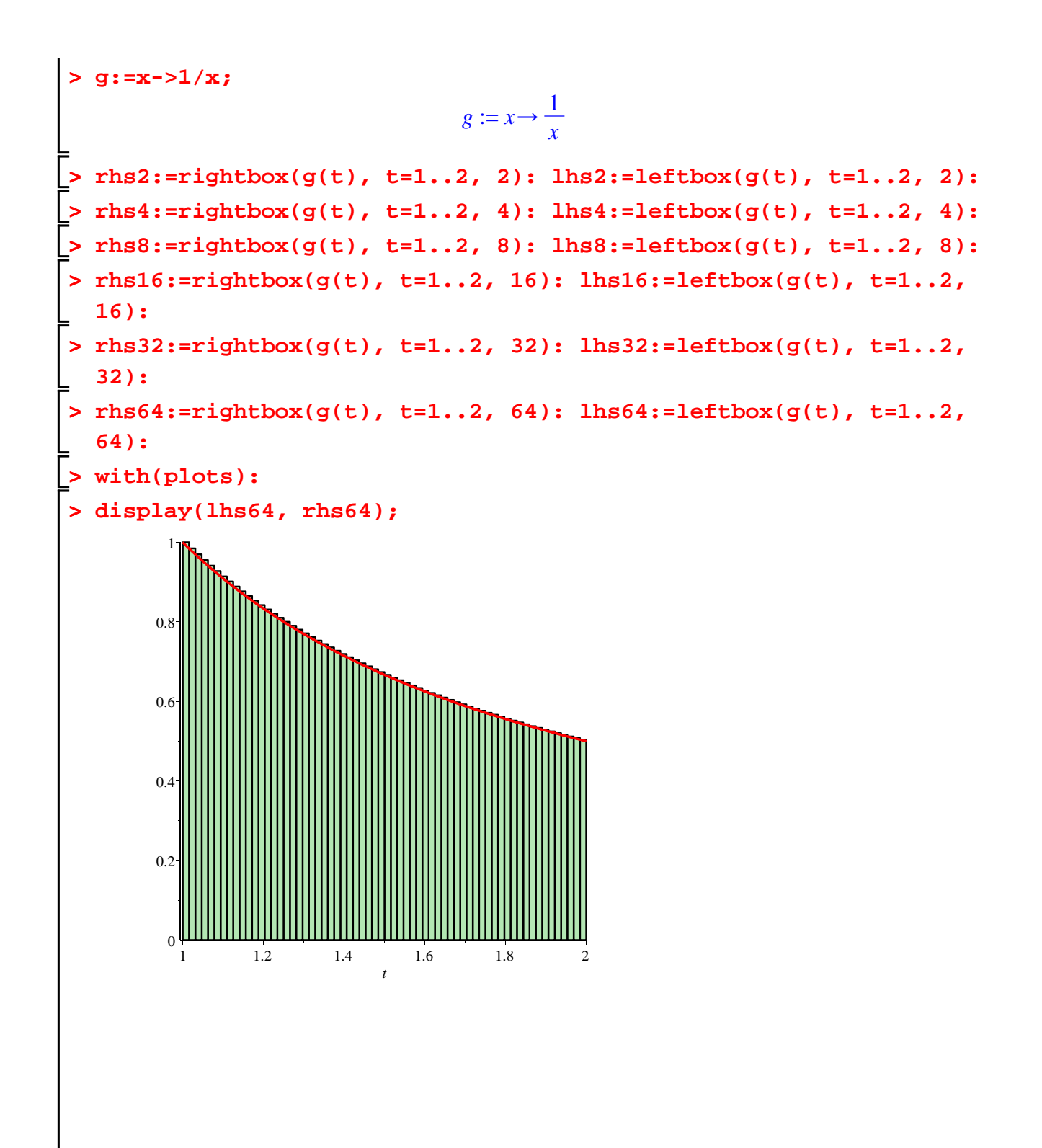